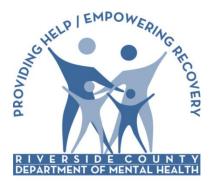

Electronic Management of Records

(ELMR)

**Riverside County Department of Mental Health** 

# Electronic Management of Records (ELMR) *ProviderConnect* Updates

ProviderConnect v2.197

June 23, 2015

The *ProviderConnect* upgrade from v2.189 to v2.197 introduces the following changes:

## 1. Claim column:

The *Treatment History* screen now displays a "Claim" column. The claim id number and date of claim is shown in this field.

| ProviderConnect - Treatment History                                             |                                  |                                  |                     |                       | TEST PROVIDER 6/23/2015 3:43:19 PM Lookup Client   Main Menu |           |              |               |              | Main Menu   Log Ou       |  |
|---------------------------------------------------------------------------------|----------------------------------|----------------------------------|---------------------|-----------------------|--------------------------------------------------------------|-----------|--------------|---------------|--------------|--------------------------|--|
| Client Name: GENERIC, CLIEN<br>Member ID: 777<br>\$\$N:                         | Click on I<br>number t<br>claim. | blue claim<br>o view             | Add Pr              | ofessional Claim      |                                                              |           |              |               |              |                          |  |
| This page defaults to treatments                                                | with services " aring th         | he current fiscal year.          |                     |                       |                                                              |           |              | 2014-2015 🗸 🔽 | iew -        |                          |  |
|                                                                                 |                                  |                                  | Treat               | tment History         |                                                              |           |              |               |              |                          |  |
|                                                                                 |                                  |                                  |                     |                       |                                                              |           |              | Billing       |              |                          |  |
| Claim                                                                           | Agency                           | Tx Date<br>click to view details | Status              | Therapist             | CPTCode                                                      | Units     | Duration     | Bill Date     | Status       | Expected<br>Disbursement |  |
| ProviderConnect Claim ID<br>2605614 - Professional<br>Date of Claim: 6/17/2015  | TEST PROVIDER                    | 8/20/2014                        | Complete            | TEST,DOC              | 603A                                                         | 4         | 240          | 6/17/2015     | Not Reviewed | \$0.00                   |  |
|                                                                                 |                                  | Auth #: 21                       | 586 CP Program: 33  | FY01 Test Program PEI | Bill                                                         | Enum: 617 | 201514234821 | 9             |              |                          |  |
|                                                                                 | TEST PROVIDER                    | 8/13/2014                        | Complete            | TEST,DOC              | 603A                                                         | 4         | 240          | 6/17/2015     | Not Reviewed | \$0.00                   |  |
|                                                                                 |                                  |                                  |                     | FY01 Test Program PEI | -                                                            | Enum: 617 | 201514234821 | -             |              |                          |  |
|                                                                                 | TEST PROVIDER                    | 8/6/2014                         | Complete            | TEST,DOC              | 603A                                                         | 4         | 240          | 6/17/2015     | Not Reviewed | \$0.00                   |  |
|                                                                                 |                                  |                                  |                     | FY01 Test Program PEI | -                                                            | -         | 201514234821 |               |              |                          |  |
|                                                                                 | TEST PROVIDER                    | 8/2/2014                         | Complete            | TEST,DOC              | 603A                                                         | 4         | 240          | 6/17/2015     | Not Reviewed | \$0.00                   |  |
|                                                                                 |                                  | Auth #: 21                       | 586 CP Program: 33  | FY01 Test Program PEI | Bil                                                          | Enum: 617 | 201514234821 | 9             |              |                          |  |
| ProviderConnect Claim ID:<br>2605613 - Professional<br>Date of Claim: 6/17/2015 | TEST PROVIDER                    | 8/20/2014                        | Complete            | TEST,DOC              | 602A                                                         | 4         | 240          | 6/17/2015     | Not Reviewed | \$0.00                   |  |
|                                                                                 |                                  | Auth #: 218                      | 8586 CP Program: 33 | FY01 Test Program PEI | Bill                                                         | Enum: 617 | 201514234821 | 9             |              |                          |  |
|                                                                                 | TEST PROVIDER                    | 8/16/2014                        | Complete            | TEST,DOC              | 602A                                                         | 4         | 240          | 6/17/2015     | Not Reviewed | \$0.00                   |  |
|                                                                                 |                                  |                                  |                     | FY01 Test Program PEI | -                                                            | Enum: 617 | 201514234821 |               |              |                          |  |
|                                                                                 | TEST PROVIDER                    | 8/12/2014                        | Complete            | TEST,DOC              | 602A                                                         | 4         | 240          | 6/17/2015     | Not Reviewed | \$0.00                   |  |
|                                                                                 |                                  | Auth #: 21                       | ISB6 CP Program: 33 | FY01 Test Program PEI | Bill                                                         | Enum: 617 | 201514234821 | 9             |              |                          |  |
| ProviderConnect Claim ID:                                                       |                                  |                                  |                     |                       |                                                              |           |              |               |              |                          |  |

- When the claim id link is chosen, the provider is taken to the "View Claim" screen. This screen allows a provider to edit/delete claim and add coordination of benefits (COB). <u>Please ignore these functions</u>
- > The provider also has the ability to add a professional service from this page.

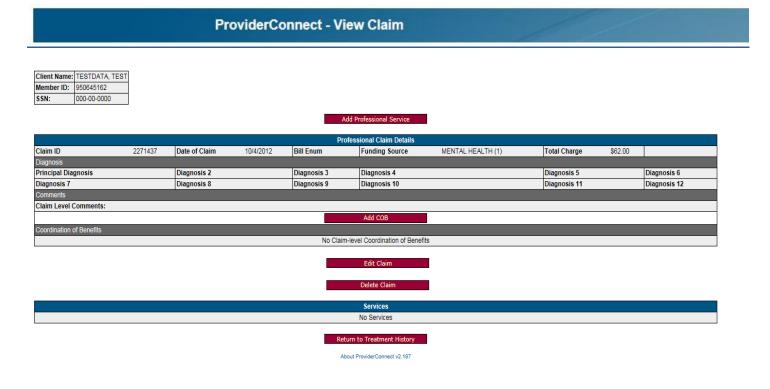

## 2. Add Professional Claim button

In the Treatment History screen, the Add New Treatment Service now reads 'Add Professional Claim'

> To begin to enter treatment services: Click – Add Professional Claim

| Member ID                  |                                                                                  | ProviderConnect                                                                                           | Treatment History                |          |                   |         |       | DER 6/22/20 <sup>-</sup> | 15 6:17:09 PM     | Lookup Client | Main Menu   Log O |
|----------------------------|----------------------------------------------------------------------------------|----------------------------------------------------------------------------------------------------|----------------------------------|----------|-------------------|---------|-------|--------------------------|-------------------|---------------|-------------------|
| 950645162                  |                                                                                  |                                                                                                    |                                  |          |                   |         |       |                          |                   |               |                   |
|                            | Client Name: TESTDATA, TEST                                                      | ]                                                                                                    |                                  |          |                   |         |       |                          |                   |               |                   |
| emographic                 | Member ID: 950645162                                                             | -                                                                                                    |                                  |          |                   |         |       |                          |                   |               |                   |
| inancial Eligibility       | SSN: 000-00-0000                                                                 | ]                                                                                                    |                                  |          |                   |         |       |                          |                   |               |                   |
| uthorizations              | _                                                                                |                                                                                                    |                                  | Add P    | rofessional Claim |         |       |                          |                   |               |                   |
| reatment                   |                                                                                  |                                                                                                    |                                  |          |                   | •       |       |                          |                   |               |                   |
| rovider Diagnosis (ICD-10) | This page defaults to treatments v                                               | with services that occur during                                                                           | he current fiscal year. 🖉        |          |                   |         |       |                          | 2014-2015 🗸 🚺 vie | ew            |                   |
| xit to                     |                                                                                  |                                                                                                    |                                  |          |                   |         |       |                          |                   |               |                   |
| Main Menu                  |                                                                                  |                                                                                                    |                                  | Tre      | atment History    | 1       |       | -                        |                   | Billing       |                   |
|                            | Claim                                                                            | Agency                                                                                                    | Tx Date<br>click to view details | Status   | Therapist         | CPTCode | Units | Duration                 | Bill Date         | Status        | Expected          |
|                            |                                                                                  |                                                                                                    |                                  |          |                   |         |       |                          | Din Date          | 510103        | Disbursement      |
|                            | ProviderConnect Claim ID:<br>2271437 - Professional<br>Date of Claim: 10/4/2012  | TEST PROVIDER                                                                                             |                                  |          |                   |         |       |                          |                   |               |                   |
|                            |                                                                                  |                                                                                                    |                                  |          |                   |         |       |                          |                   |               |                   |
|                            | ProviderConnect Claim ID:<br>2532337 - Professional<br>Date of Claim: 10/28/2014 | TEST PROVIDER                                                                                             | 7/1/2014                         | Complete | TEST,DOC          | 90847   | 10    | 10                       | 10/28/2014        | Not Reviewed  | \$0.0             |
|                            | Date of Claim. 10/20/2014                                                        | Date of Claim: 10/28/2014 Auth #: 17513 CP Program: CARES FFS MD (INACTIVE) Bill Enum: 1028/2014164923219 |                                  |          |                   |         |       |                          |                   |               |                   |
|                            | ProviderConnect Claim ID:<br>2605618 - Professional<br>Date of Claim: N/A        | TEST PROVIDER                                                                                             |                                  |          |                   |         |       |                          |                   |               |                   |
|                            | ProviderConnect Claim ID:<br>2605617 - Professional<br>Date of Claim: N/A        | TEST PROVIDER                                                                                             |                                  |          |                   |         |       |                          |                   |               |                   |
|                            | ProviderConnect Claim ID:<br>2605616 - Professional<br>Date of Claim: N/A        | TEST PROVIDER                                                                                             |                                  |          |                   |         |       |                          |                   |               |                   |
|                            |                                                                                  |                                                                                                    |                                  |          |                   |         |       |                          |                   |               |                   |
|                            | ProviderConnect Claim ID:<br>2261663 - Professional                              | TEST PROVIDER                                                                                             | 6/19/2015                        |          | TEST.DOC          | CitSup  | 30    | 30                       |                   | Not Reviewed  | \$0.0             |

### **3. Funding Source**

In the Add/Edit Claim screen.

- When entering a claim, providers will now have to choose a Funding Source before they can add a claim. MH Providers will need to select 'Mental Health (1)'
- **Skip the Diagnosis fields** and click on **Add Claim**

| Member ID                   |                                         | ProviderConnect - Add/Edit Claim | /                                | TEST PROVIDER 6/22/2015 6:22:06 PM [Joshup Client   Main Menu |  |  |  |  |  |  |
|-----------------------------|-----------------------------------------|----------------------------------|----------------------------------|---------------------------------------------------------------|--|--|--|--|--|--|
| 950645162                   | Client Name: TESTDATA, TEST             |                                  | Providers must<br>a Funding Sour |                                                               |  |  |  |  |  |  |
| Demographic                 | Member ID: 950645162                    |                                  | a runding sour                   | ce.                                                           |  |  |  |  |  |  |
| Financial Eligibility       | SSN: 000-00-0000                        |                                  |                                  |                                                               |  |  |  |  |  |  |
| Authorizations              | Professional Claim Details              |                                  |                                  |                                                               |  |  |  |  |  |  |
| Treatment                   |                                         |                                  | Professional Calif               | Details                                                       |  |  |  |  |  |  |
| Provider Diagnosis (ICD-10) |                                         | Kesse Choose Che - 🗸 🗸           |                                  |                                                               |  |  |  |  |  |  |
|                             | Diagnosis                               |                                  |                                  |                                                               |  |  |  |  |  |  |
| Exit to<br>Main Menu        | Principal Diagnosis                     |                                  |                                  | Diagnosis 2                                                   |  |  |  |  |  |  |
|                             | Diagnosis 3                             |                                  |                                  | Diagnosis 4                                                   |  |  |  |  |  |  |
|                             | Diagnosis 5                             |                                  |                                  | Diagnosis 6                                                   |  |  |  |  |  |  |
|                             | Diagnosis 7                             |                                  |                                  | Diagnosis 8                                                   |  |  |  |  |  |  |
|                             | Diagnosis 9                             |                                  |                                  | Diagnosis 10                                                  |  |  |  |  |  |  |
|                             | Diagnosis 11                            |                                  |                                  | Diagnosis 12                                                  |  |  |  |  |  |  |
|                             | Claim Level Comments:                   |                                  |                                  |                                                               |  |  |  |  |  |  |
|                             |                                         |                                  |                                  |                                                               |  |  |  |  |  |  |
|                             | Add Clam<br>Rood Provide/Correct v2.197 |                                  |                                  |                                                               |  |  |  |  |  |  |

This will take you to the View Claim screen:

- > At the moment, Riverside is not using the functionality on this screen (Please skip these fields).
- > Bypass this screen by choosing "Add Professional Service".

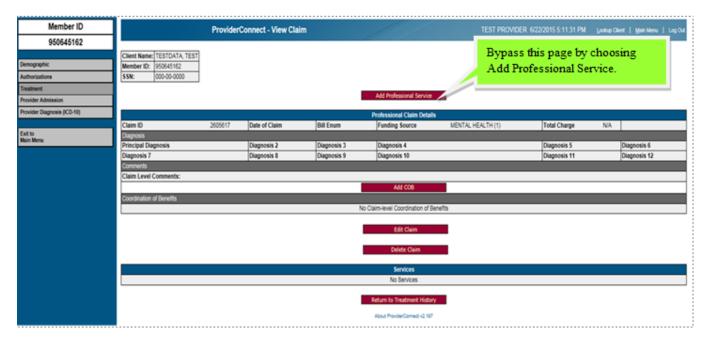

There are no changes in the Add Treatment Set Up screen- Proceed as usual.

#### 4. Diagnosis Details

In the Add Treatment- Details screen.

- When adding treatment details (duration, location, etc) to a claim, SKIP the "Diagnosis Details" section.
- And click on "Add Treatment(s)"

| Member ID                                | ProviderConnect - Add Treatment - Details TEST PROVIDER 6/23/2015 12/22:00 PM Looke Clevel   Man News   Log C                                                                                                    |   |
|------------------------------------------|----------------------------------------------------------------------------------------------------|---|
| 950645162                                | Providencialization - Audi Instalment - Details (ESI Providencial Vision - Law Control - Audi Instalment - Law                                                                                                    |   |
| Demographic<br>Financial Eligibility     | Elevent Name:         TESTDATA, TEST           Member ID:         950645162           \$581:         000-0000                                                                                                    |   |
| Authorizations                           | Treatment Details Additional Information                                                                                                    |   |
| Treatment<br>Provider Diagnosis (PCD-10) | Punding Source: MENTAL HEALTH Duration (minutes per service): 30<br>CPT Code: 90001 - Assessment individual-BNACTIVE: Location: "Resear Choose One<br>Numer Days: 1. Number in Group: NA                                                                                                    |   |
| Exit to<br>Main Menu                     | Unbacky         30         Evidence based Practices / Service Strategies (CS) (Select Up To Three):           Total Units:         30         01 - Advance Assertive Commonly Treatment           CoetUnit:         50.00         02 - Supportive Employment           CoetUnit:         50.00         03 - Supportive Employment           Testeror:         50.00         04 - Family Psychodoucation           Testeror:         CoetUnits:         50.00           Testeror:         CoetUnits:         50.00           Testeror:         CoetUnits:         50.00 |   |
|                                          | Disposit Details       Primary Diagnosit:       Presse Choose One - v)       Second Diagnosit:       Presse Choose One - v)       Fourth Diagnosit:                                                                                                    |   |
|                                          | Financial Details Review Eliphility Information                                                                                                    |   |
|                                          | NOTE: Treatment Service Details (ClostDay, Billeal/MonestPari Annuntis, Algustments, etc.) are per date of service<br>Private Pay Amount:                                                                                                    |   |
|                                          | Expected Payment Amount: Add Additional Payor Records >> Add Additional Payor Records >> Add Treatment(c) >>                                                                                                    |   |
|                                          | Service Comments:                                                                                                    |   |
|                                          | About PrevenConvert of 107                                                                                                    | ٥ |

This concludes the changes that are introduced in the *ProviderConnect* v.2.197. Questions about billing procedures in *ProviderConnect* contact ELMR Support at (951) 955-7360 or ELMRSupport@rcmhd.org.